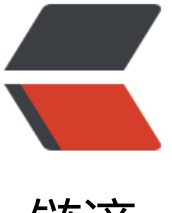

链滴

# Kubernetes| 使用 K[ube](https://ld246.com)adm 搭建 Kuberne tes 集群

作者: jianzh5

- 原文链接:https://ld246.com/article/1586913078192
- 来源网站: [链滴](https://ld246.com/member/jianzh5)
- 许可协议:[署名-相同方式共享 4.0 国际 \(CC BY-SA 4.0\)](https://ld246.com/article/1586913078192)

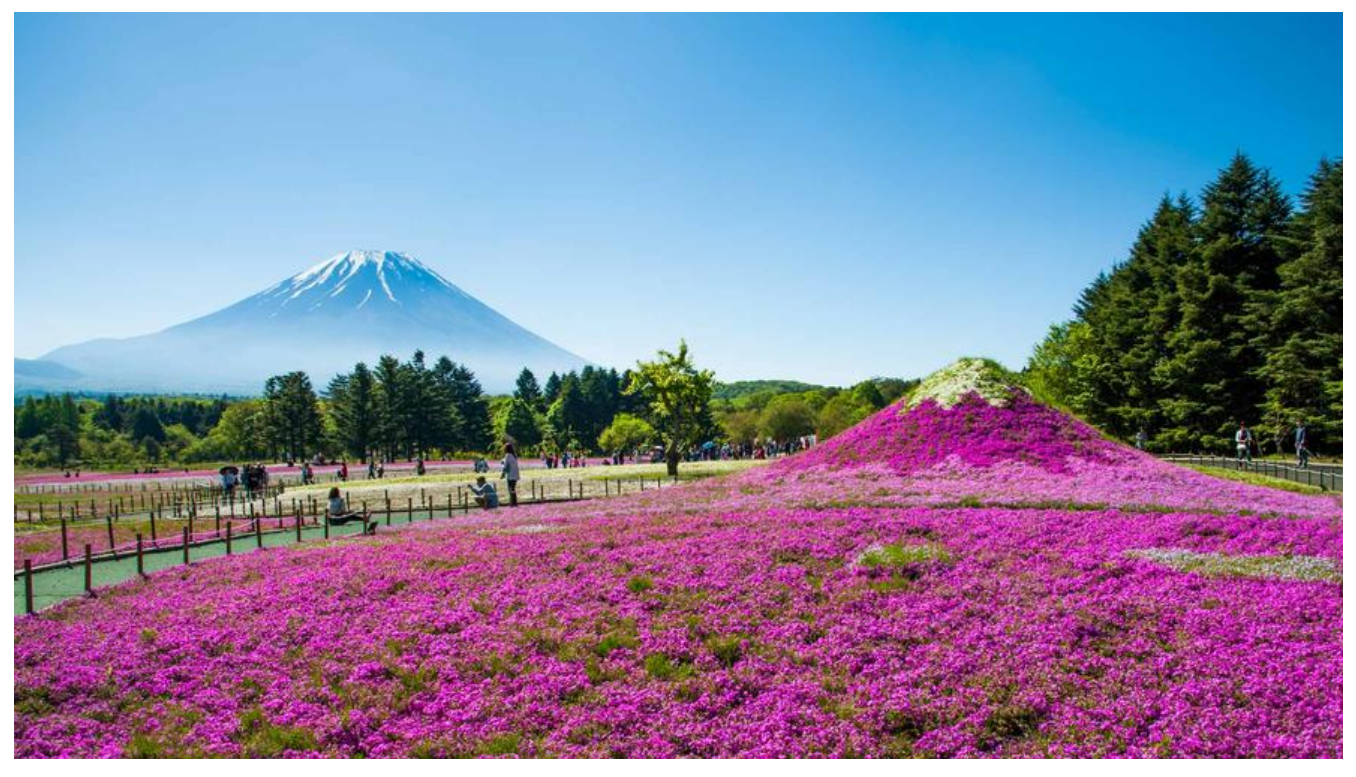

# **Kubernetes架构**

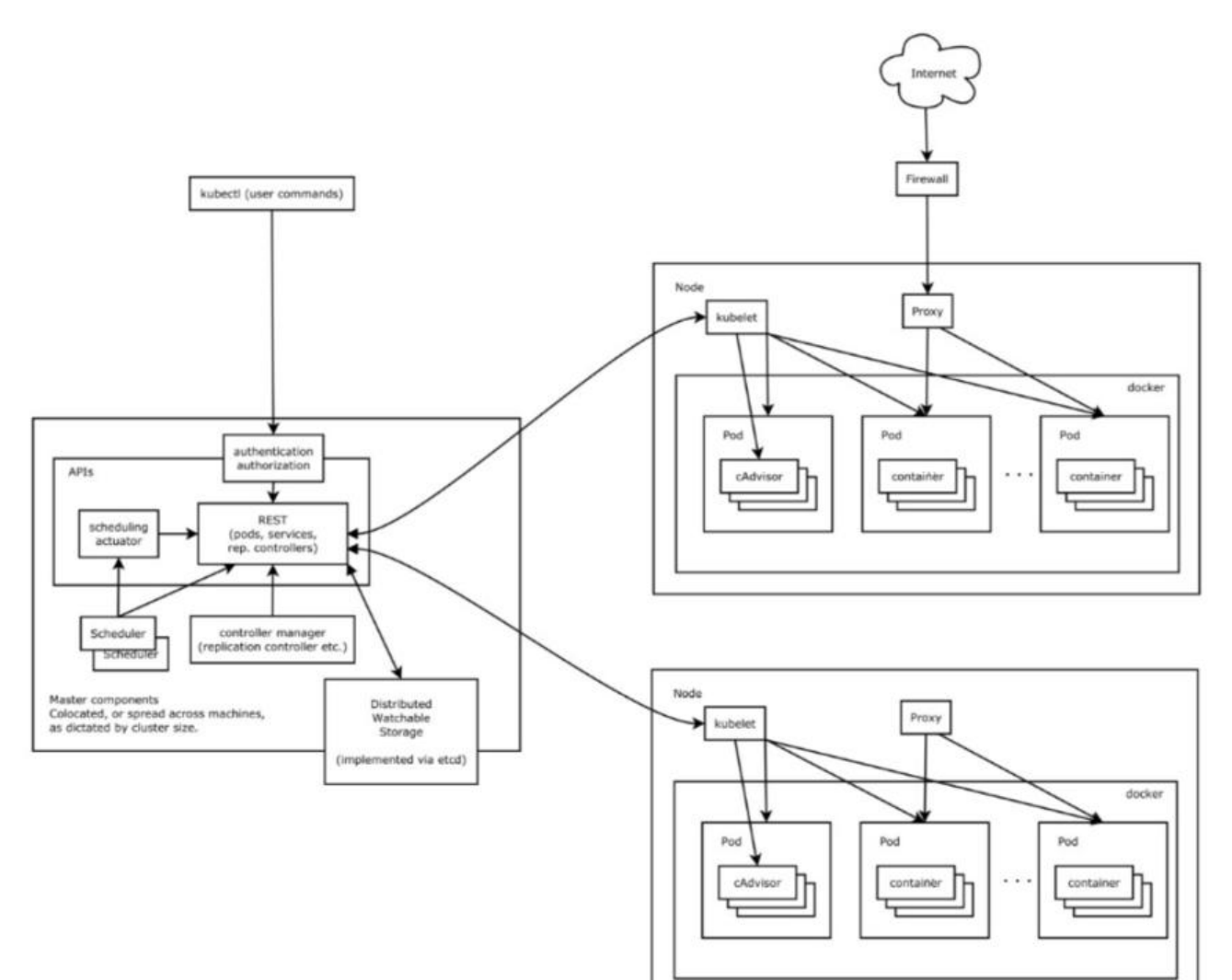

Kubernetes 主要由以下几个核心组件组成:

● etcd 保存了整个集群的状态;

;<br>,

● kube-apiserver 提供了资源操作的唯一入口,并提供认证、授权、访问控制、API 注册和发现等机

- kube-controller-manager 负责维护集群的状态, 比如故障检测、自动扩展、滚动更新等;
- kube-scheduler 负责资源的调度, 按照预定的调度策略将 Pod 调度到相应的机器上;
- kubelet 负责维持容器的生命周期, 同时也负责 Volume (CVI) 和网络 (CNI) 的管理;
- Container runtime 负责镜像管理以及 Pod 和容器的真正运行 (CRI), 默认的容器运行时为 Dock r;
- kube-proxy 负责为 Service 提供 cluster 内部的服务发现和负载均衡;

今天我们先重点说一下kubelet组件,**kubelet 主要负责同容器运行时(比如 Docker 项目)打交道** 而这个交互所依赖的, 是一个称作 CRI (Container Runtime Interface) 的远程调用接口, 这个接 定义了容器运行时的各项核心操作,比如:启动一个容器需要的所有参数。

**此外, kubelet 还通过 gRPC 协议同一个叫作 Device Plugin 的插件进行交互**。这个插件, 是 Kube netes 项目用来管理 GPU 等宿主机物理设备的主要组件, 也是基于 Kubernetes 项目进行机器学习 练、高性能作业支持等工作必须关注的功能。

**而kubelet 的另一个重要功能,则是调用网络插件和存储插件为容器配置网络和持久化存储**。这两个 件与 kubelet 进行交互的接口,分别是 CNI(Container Networking Interface)和 CSI(Container Storage Interface)。

kubelet 完全是为了实现 Kubernetes 项目对容器的管理能力而实现的一个组件。

了解完Kubernetes架构后,我们今天使用Kubeadm部署一个Kubernetes集群。

使用Kubeadm部署Kubernetes集群很简单,只需要两步操作即可: kubeadm init, kubeadm join 当然在正式安装之前咱们先需要做一下基础准备!

### **基础环境准备**

安装一个Kubernates最小集群需要三台机器,一台Master节点,两台Node节点,机器规划如下:

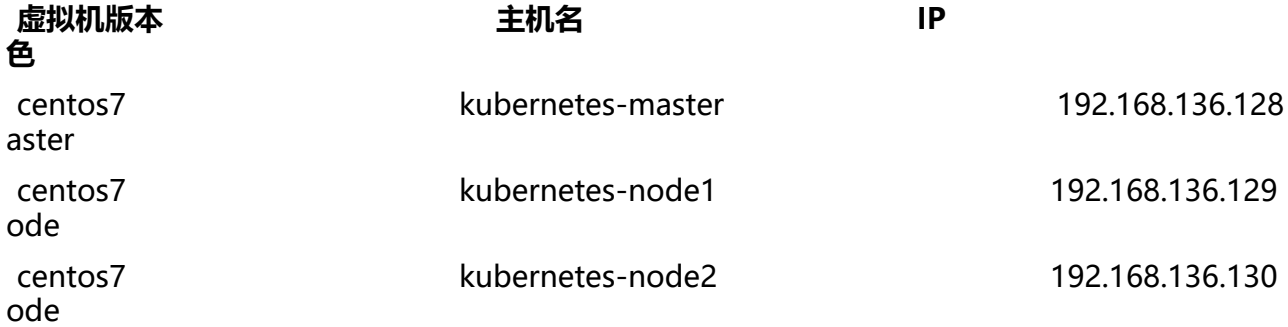

● 安装并启动Docker

安装过程略, 可参看我之前的Docker系列文章, 安装完成后使用 systemctl start docker 命令启动Do ker

● 使用命令将docker服务设置开机启动

#### systemctl enable docker

- 查看docker 版本, 确保各个节点安装的docker版本一致
- 关闭禁用各节点的防火墙

停止防火墙: systemctl stop firewalld.service

禁用防火墙: systemctl disable firewalld.service

查看防火墙状态:systemctl list-unit-files|grep firewalld.service

● 关闭各节点的selinux

编辑 /etc/selinux/config 文件并设置 SELINUX 的值为 disabled

● 关闭各节点的swap

如果不关闭kubernetes运行会出现错误,即使安装成功了,node重启后也会出现kubernetes serve 运行错误。

### sudo swapoff -a

● 给各节点添加kubernetes的yum源

### 进入目录 cd /etc/yum.repos.d/

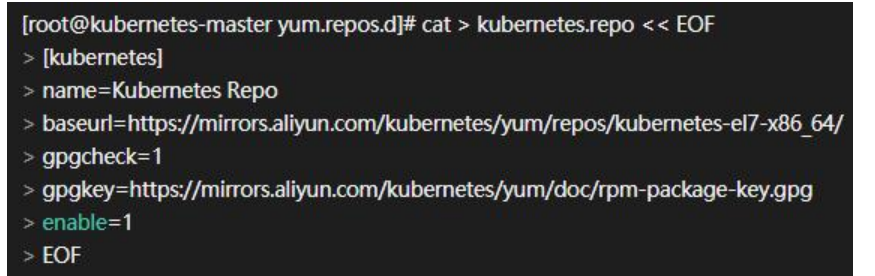

### 内容如下,大家可以直接复制粘贴。

```
[kubernetes]
name=Kubernetes Repo
baseurl=https://mirrors.aliyun.com/kubernetes/yum/repos/kubernetes-el7-x86_64/
gpgcheck=1
gpgkey=https://mirrors.aliyun.com/kubernetes/yum/doc/rpm-package-key.gpg
enable=1
EOF
```
### ● 查看yum源是否可用

### yum repolist

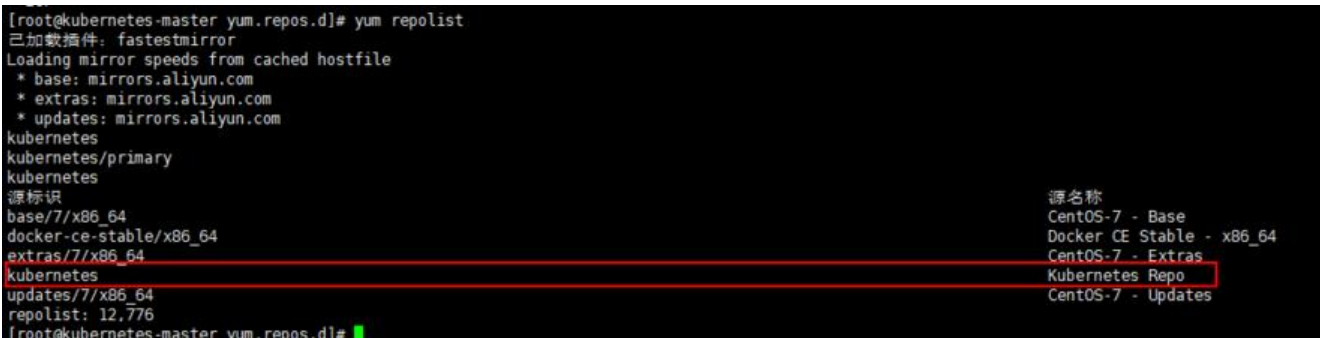

做好上面的准备工作后,我们来安装Kubeadm。

### **Kubeadm 安装**

# **Master安装**

● 修改master主机名为kubernetes-master

hostnamectl set-hostname kubernetes-master

● 卸载原kubeadm(若有):

yum remove -y kubelet kubeadm kubectl

● 安装kubeadm:

yum install -y kubelet kubeadm kubectl

● 重启 docker, 并启动 kubelet

systemctl daemon-reload systemctl restart docker systemctl enable kubelet && systemctl start kubelet

● 查看kubelet状态:

systemctl status kubelet

如果此时执行 service status kubelet 命令, 将得到 kubelet 启动失败的错误提示, 请忽略此错误, 为必须完成后续步骤中 kubeadm init 的操作, kubelet 才能正常启动

● 生成kubeadm配置文件kubeadm.yml

进入文件夹 cd /app/k8s, 执行命令生成配置文件

kubeadm config print init-defaults --kubeconfig ClusterConfiguration > kubeadm.yml

在文件夹下,会生成一个kubeadm.yml文件,需要对kubeadm.yml进行修改。

```
apiVersion: kubeadm.k8s.io/v1beta2
bootstrapTokens:
- groups:
  - system:bootstrappers:kubeadm:default-node-token
  token: abcdef.0123456789abcdef
  ttl: 24h0m0s
  usages:
  - signing
  - authentication
kind: InitConfiguration
localAPIEndpoint:
  advertiseAddress: 192.168.136.128
  bindPort: 6443
nodeRegistration:
  criSocket: /var/run/dockershim.sock
  name: kubernetes-master
  taints:
  - effect: NoSchedule
   key: node-role.kubernetes.io/master
---
apiServer:
```
 timeoutForControlPlane: 4m0s apiVersion: kubeadm.k8s.io/v1beta2 certificatesDir: /etc/kubernetes/pki clusterName: kubernetes controllerManager: {} dns: type: CoreDNS etcd: local: dataDir: /var/lib/etcd imageRepository: k8s.gcr.io kind: ClusterConfiguration kubernetesVersion: v1.18.0 networking: dnsDomain: cluster.local podSubnet: "192.168.0.0/16" serviceSubnet: 10.96.0.0/12 scheduler: {}

主要做三处修改:

修改imageRepository为registry.aliyuncs.com/google\_containers 阿里镜像源;

修改kubernetesVersion,我们使用v1.18.0作为kubernetes版本;

修改podSubnet, 配置成Calico默认网段

● 查看并拉取镜像

# 查看所需镜像列表 kubeadm config images list --config kubeadm.yml # 拉取镜像 kubeadm config images pull --config kubeadm.yml

root@kubernetes master kBs]# kubeadm config images pull ⊶config kubeadm.yml<br>0408 12:11:36.916523 = 24976 configset.go:202] WARNING: kubeadm cannot validate component configs for API groups [kubelet.config.kBs.io kubeproxy config/images] Pulled registry.aliyuncs.com/google\_containers/kube-apiserver:v1.18.0<br>config/images] Pulled registry.aliyuncs.com/google\_containers/kube-controller-manager:v1.18.0<br>config/images] Pulled registry.aliyuncs.com 

● master初始化

执行以下命令初始化主节点,该命令指定了初始化时需要使用的配置文件,其中添加 --upload-certs 参数可以在后续执行加入节点时自动分发证书文件。追加的 tee kubeadm-init.log 用以输出日志。

kubeadm init --config=kubeadm.yml --upload-certs | tee kubeadm-init.log

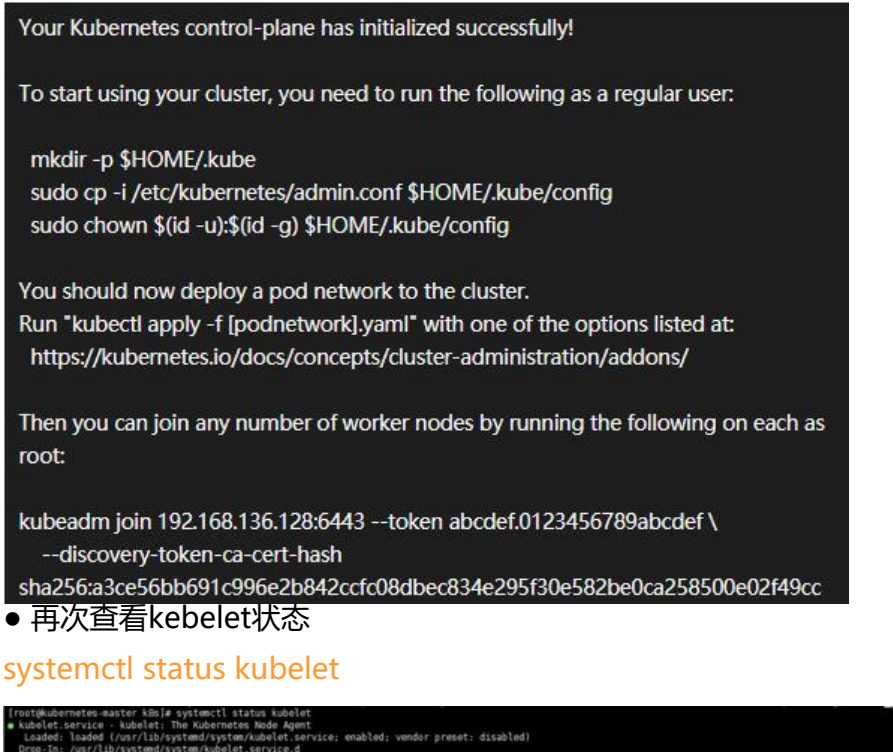

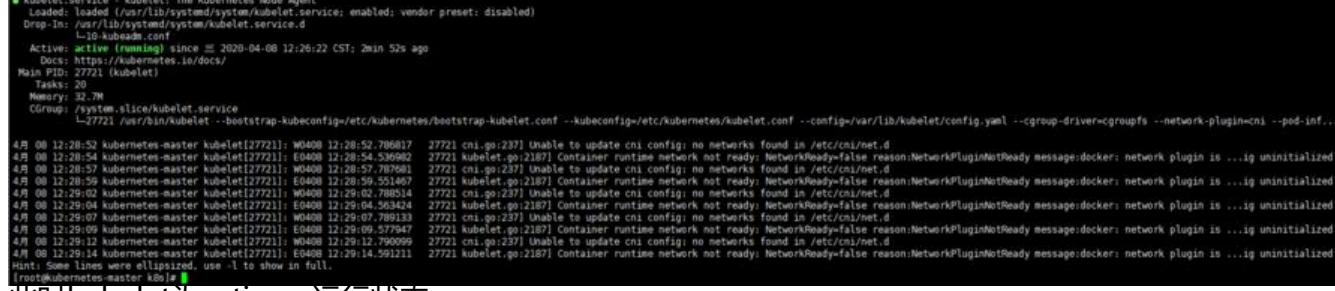

### 此时kubelet为active, 运行状态。

● 配置kubelet

### rm -rf /root/.kube/ mkdir /root/.kube/ cp -i /etc/kubernetes/admin.conf /root/.kube/config

● 验证是否安装成功

kubectl get node

Troot@kubernetes-master .kube]# kubectl get node<br>NAME STATUS ROLES AGE VER VERSION kubernetes-master NotReady master  $27m$  $V1.18.0$ [root@kubernetes-master .kube]# |

此时节点的状态为NotReady,这是由于我们还没部署任何网络插件,是正常的。

# **Node 节点安装**

Node节点只需要在安装docker的基础上安装 kubeadm组件即可。

● 修改主机名

hostnamectl set-hostname kubernetes-node1

● 卸载原kubeadm(若有):

yum remove -y kubelet kubeadm kubectl

#### ● 安装kubeadm:

yum install -y kubeadm

● 获取join命令(在Master节点执行)

kubeadm token create --print-join-command

kubeadm join 192.168.136.128:6443 --token bk1hs7.bxxz26xkzamtpn64 --discovery-tokena-cert-hash sha256:a3ce56bb691c996e2b842ccfc08dbec834e295f30e582be0ca258500e02f49 c

Node2节点安装过程略。。。

完成两个节点的join后可以在master节点查看节点状态, kubectl get nodes -o wide

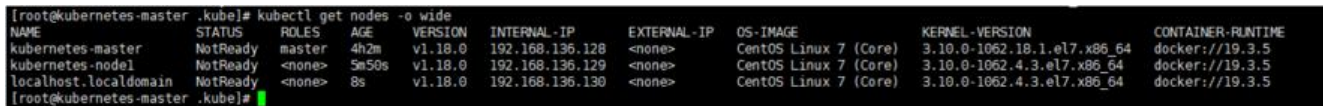

至此 Node节点都已经加入Master。

### **安装网络插件Calico**

在Master节点使用命令kubectl apply -f https://docs.projectcalico.org/v3.13/manifests/calico.y ml 进行Calico网络插件的安装。

安装完成后我们可以使用命令kubectl get pods -n kube-system -o wide 查看pod状态。

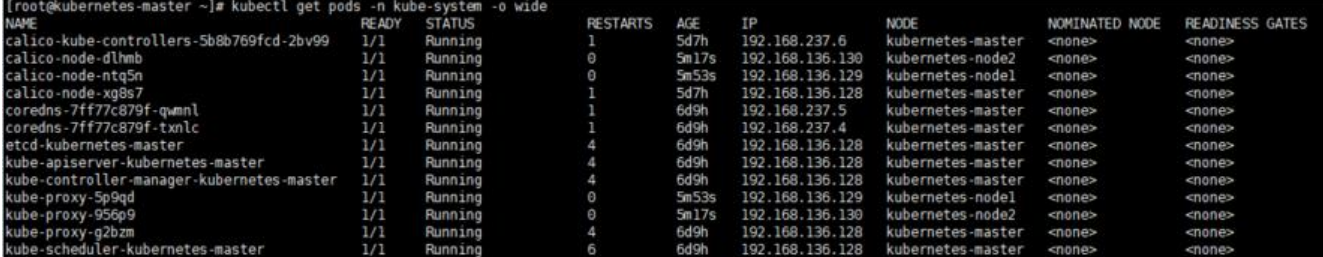

再次查看node节点状态kubectl get nodes -o wide, 发现处于Ready状态

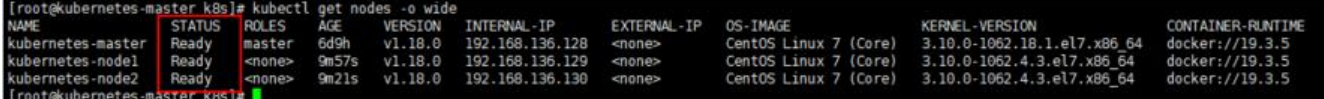

这样我们整个Kubernetes集群已经搭建完成,大家可以开始部署你的服务应用了!

# **重新加入节点**

若节点需要重新加入节点可以按照如下步骤进行:

- 先在node节点执行 kubeadm reset -f 命令, 重置kubeadm
- 在Master节点删除原节点

kubectl delete node kubernetes-node1

● 在Master节点获取join命令

kubeadm token create --print-join-command

● 在Node节点执行命令重新加入集群

 kubeadm join 192.168.136.128:6443 --token bk1hs7.bxxz26xkzamtpn64 --discovery-token-ca cert-hash sha256:a3ce56bb691c996e2b842ccfc08dbec834e295f30e582be0ca258500e02f49cc

# **安装错误**

在安装Node节点时可能会出现如下的错误

[ERROR FileContent--proc-sys-net-bridge-bridge-nf-call-iptables]: /proc/sys/net/bridge/brid e-nf-call-iptables contents are not set to 1

(root@localhost KBs)# kubeadm join 192.168.136.128:6443 --token bklhs7.bxxz26xkzamtpn64 --discovery-token-ca-cert-hash sha256;alce5dbb691c906e2b842ccfc08dbec834e295f30e582be0ca258500e02f4<br>u0408 13:51:30.834973 - 2595 join.

解决方法:

echo "1" >/proc/sys/net/bridge/bridge-nf-call-iptables

重启Master节点后执行kubectl 相关命令出现如下错误,则很可能是没关闭swap导致kubelet无法正 启动,可以使用free -m 命令查看

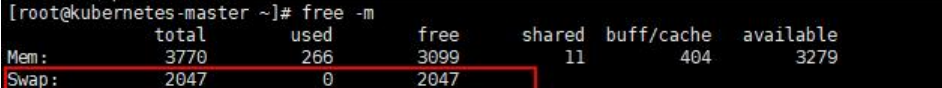

若swap所在行不为0则表示未关闭swap,可以使用swapoff -a命令关闭, 然后使用命令systemctl sta t kubelet 重新启动kubelet 。